# Three Pillars: Ansys Structures

**Robert Dickens** 

Lead Application Engineer

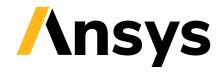

© Copyright 2023 ANSYS, Inc.

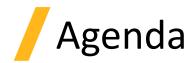

- Highlights reel of the last few releases of Mechanical
- Highlights of 2023 R2

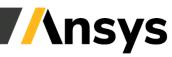

## Structures Product Portfolio

### Structural analysis for every application and experience level

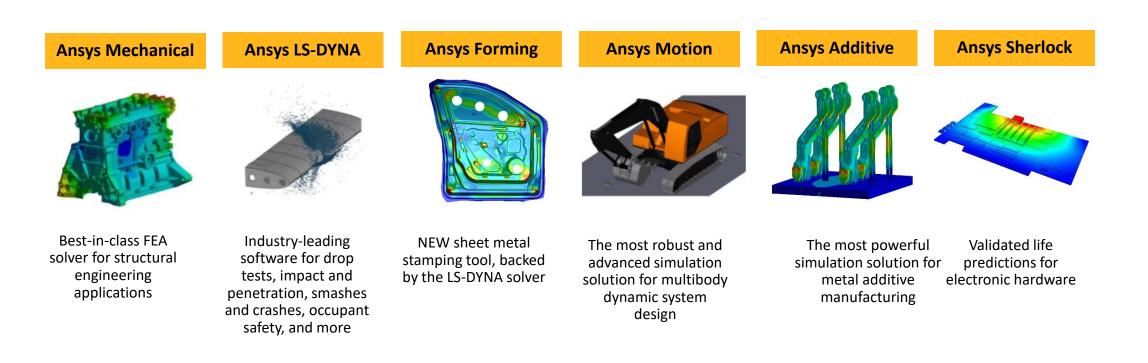

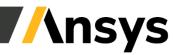

3

## Ansys Mechanical Interface Update

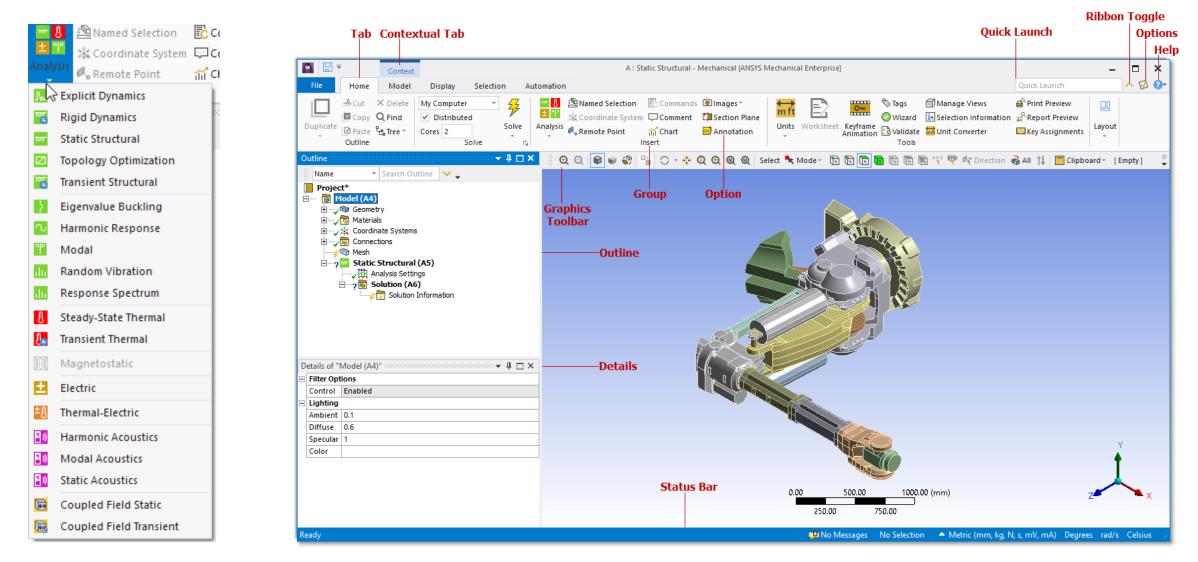

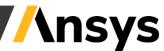

## Import and Manipulate Geometry within Mechanical

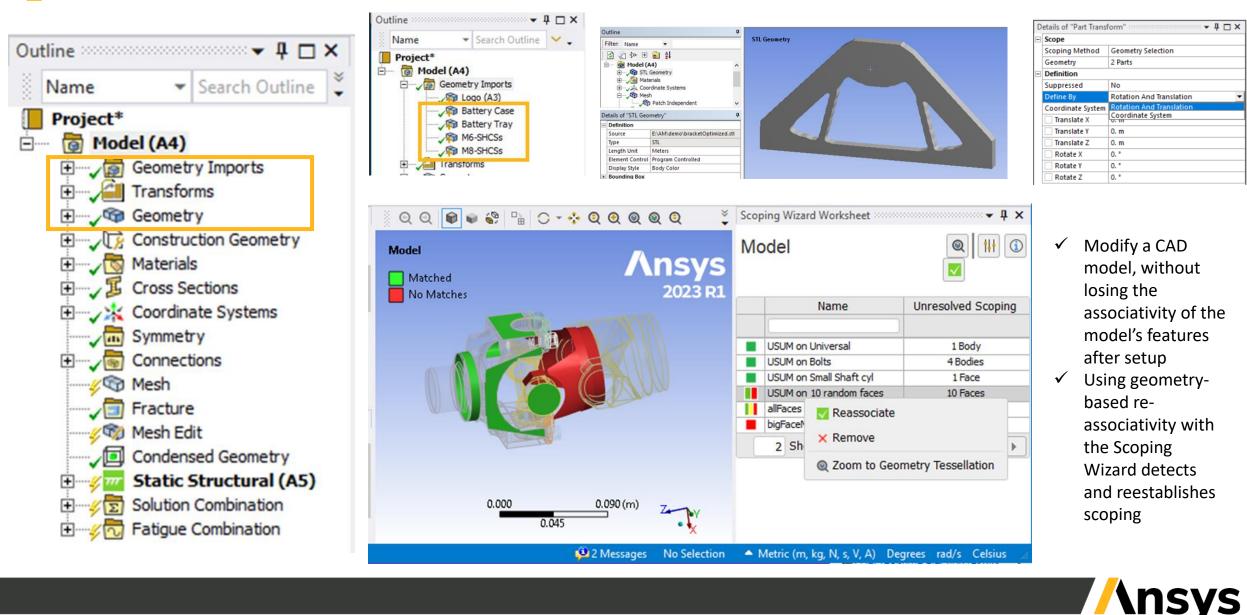

## PCB Modeling Technologies

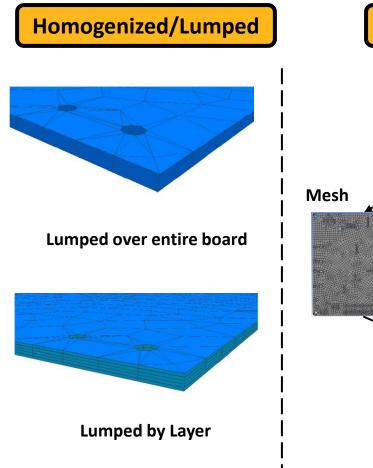

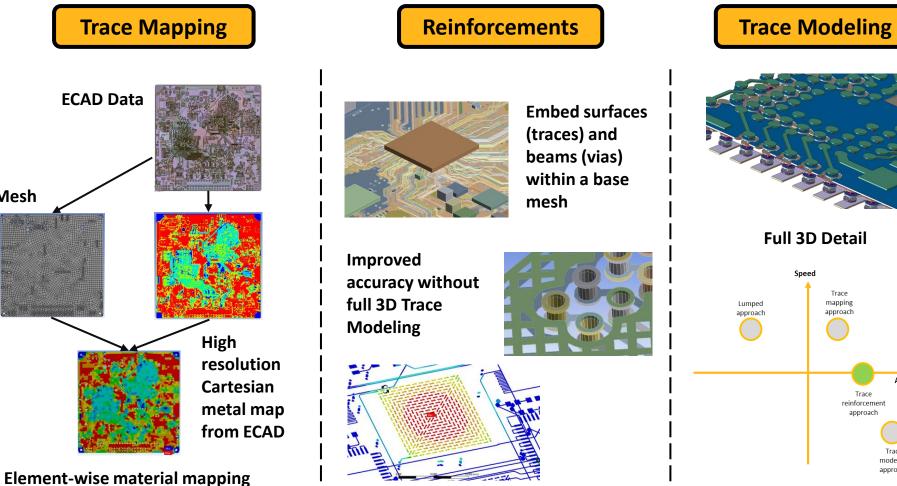

**//nsys** 

Trace

mapping

approach

Trace reinforcement

approach

Accuracy

modelin approact

## Construct geometry within Mechanical

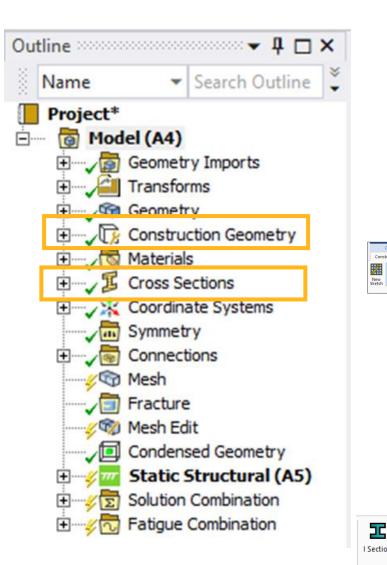

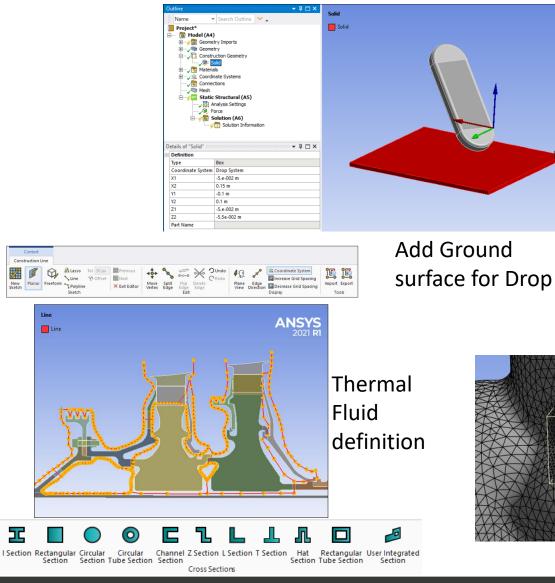

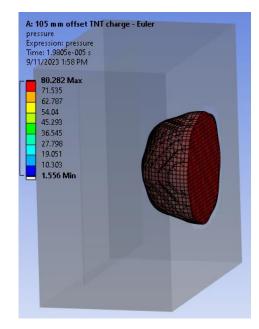

#### **Define Euler Region**

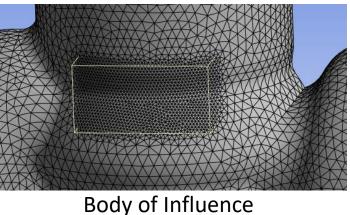

**//nsys** 

## Material Browsing, Searching, Assignments, and Designer

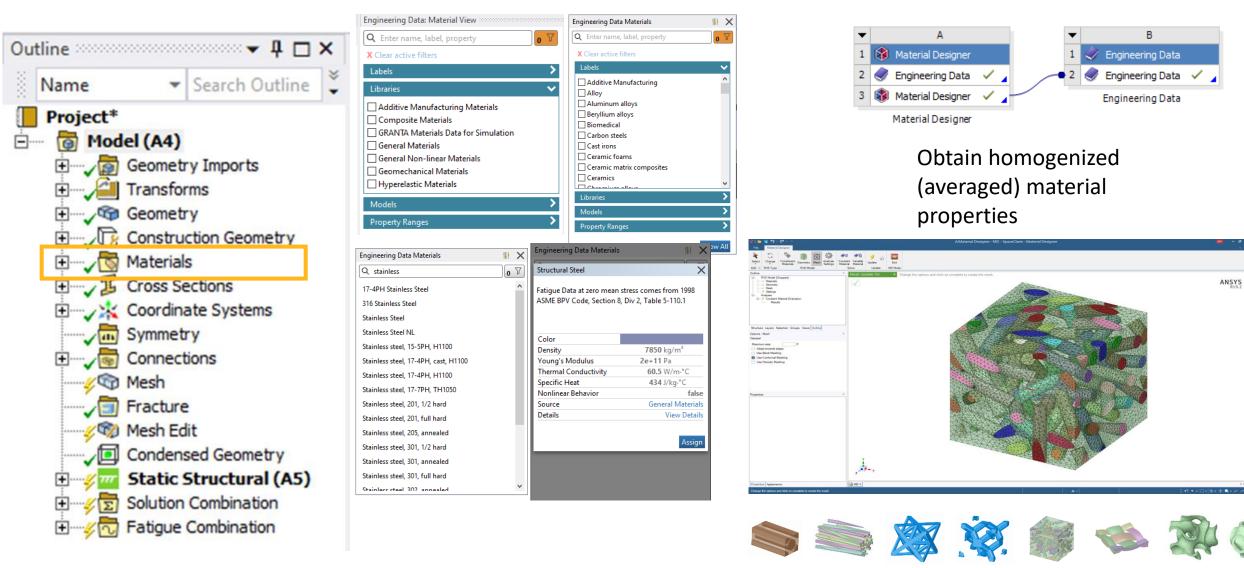

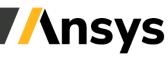

## Multistage Cyclic and General Axisymmetric Symmetry

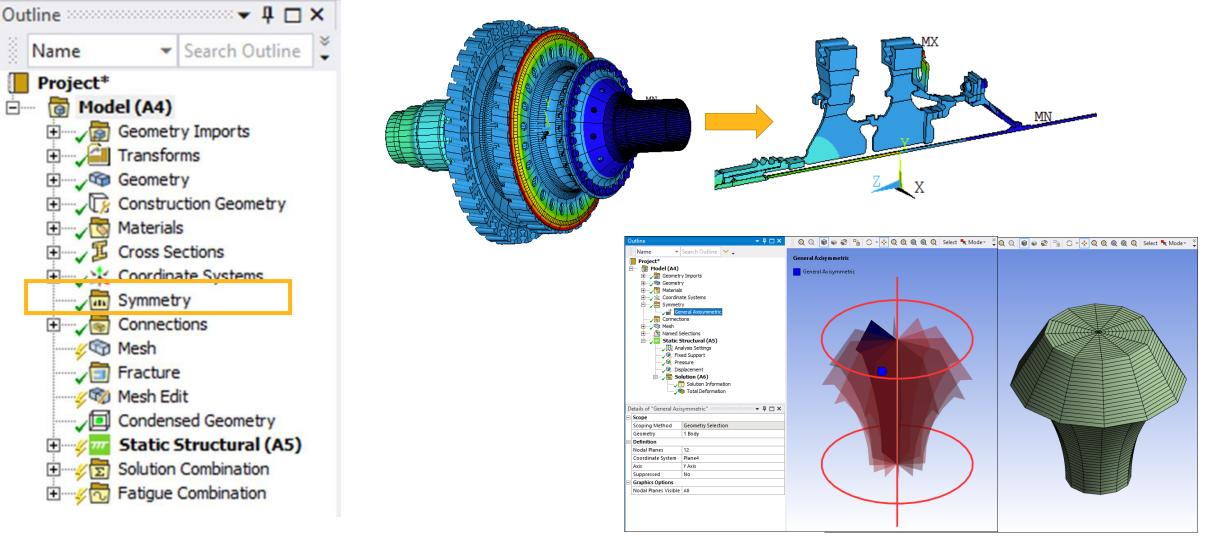

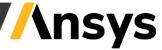

## Contact

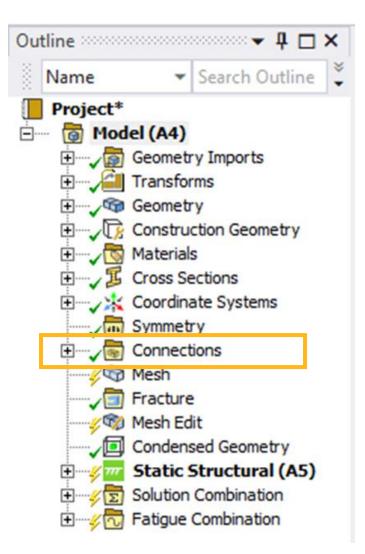

| De | etails of "Contact Region"  |                      | д |
|----|-----------------------------|----------------------|---|
|    | Trim Contact                | Program Controlled   |   |
|    | Trim Tolerance              | 3.4366 mm            |   |
|    | Suppressed                  | No                   |   |
| Ξ  | Advanced                    |                      |   |
|    | Formulation                 | Program Controlled   |   |
|    | Small Sliding               | Program Controlled 💌 |   |
|    | Detection Method            | Program Controlled   |   |
|    | Penetration Tolerance       | On                   |   |
|    | Elastic Slip Tolerance      | Off                  | - |
|    | Normal Stiffness            | Program Controlled   | Ξ |
|    | Update Stiffness            | Program Controlled   |   |
|    | Pinball Region              | Program Controlled   |   |
| Ξ  | Geometric Modification      |                      |   |
|    | Contact Geometry Correction | None                 | - |

Small Sliding Contact Option

|   | E Connections<br>E Contacts<br>Contact Region ✓ |                                                      |   |  |  |
|---|-------------------------------------------------|------------------------------------------------------|---|--|--|
| D | etails of "Contact Region" 👐                    | → 🕂 🗖                                                | × |  |  |
| - | Scope                                           |                                                      | ^ |  |  |
|   | Scoping Method                                  | Named Selection                                      |   |  |  |
|   | Contact                                         | Edge2_LB2                                            |   |  |  |
|   | Target                                          | Edge2_LB1                                            |   |  |  |
|   | Contact Bodies                                  | Line Body2                                           |   |  |  |
|   | Target Bodies                                   | Line Body                                            |   |  |  |
|   | Beam-Beam Detection                             | External - Up to 4 Segments                          |   |  |  |
|   | Beam-Beam Model All                             |                                                      |   |  |  |
|   |                                                 | Exclude Crossing Beams<br>Only Crossing Beams<br>All |   |  |  |

#### Beam to Beam Contact

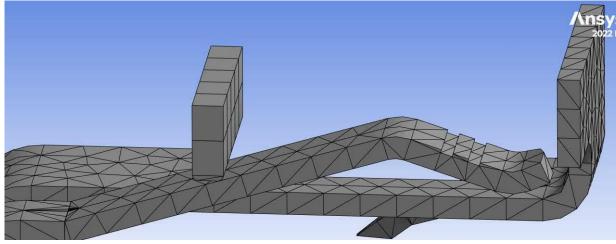

Unified Contact Detection Method

| ŀ | Large Deflection       |
|---|------------------------|
|   | Inertia Relief         |
|   | Rotordynamics Controls |
|   | Restart Controls       |
|   | Nonlinear Controls     |
|   | Advanced               |
|   | Inverse Option         |
|   | Contact Split (DMP)    |

Contact solution

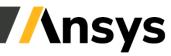

©2023 ANSYS, Inc.

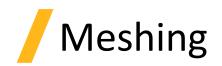

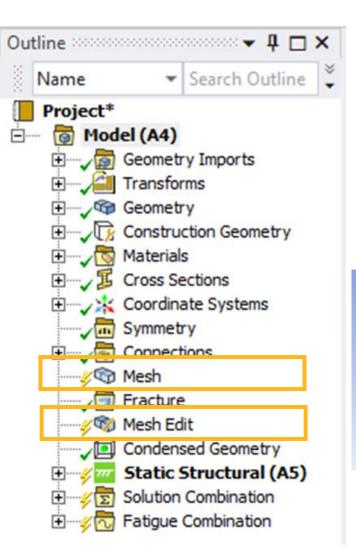

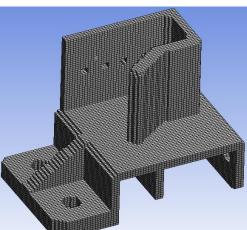

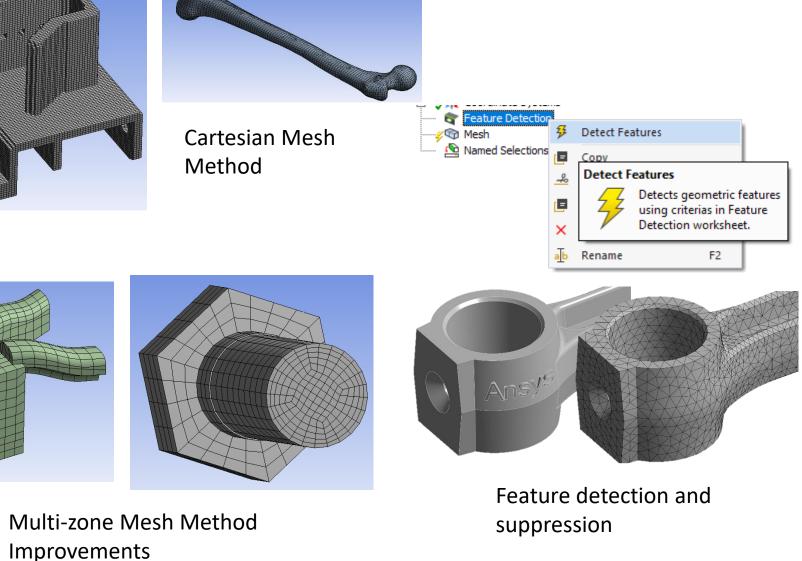

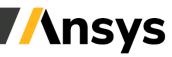

©2023 ANSYS, Inc.

## Meshing Diagnostics Tools

| Display Style          | Use Geometry Setting                    |  |
|------------------------|-----------------------------------------|--|
| Defaults               |                                         |  |
| Physics Preference     | Mechanical                              |  |
| Element Order          | Program Controlled<br>Default           |  |
| Element Size           |                                         |  |
| Sizing                 |                                         |  |
| Quality                |                                         |  |
| Check Mesh Quality     | Yes, Errors                             |  |
| Error Limits           | No                                      |  |
| Target Element Quality | Yes, Errors and Warnings<br>Yes, Errors |  |
| Smoothing              | Mesh Quality Worksheet                  |  |

## Max Corner Angle(Error Solid Elements >= 170.) 9/17/2023 2:40 PM

#### Max Corner Angle(Error Solid Elements >= 170.)

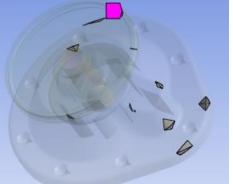

|           | Named Selections  |                             |                                                                        |          |       |         |
|-----------|-------------------|-----------------------------|------------------------------------------------------------------------|----------|-------|---------|
| Worksheet |                   |                             |                                                                        |          |       |         |
| Diagno    | ositic-Named-Sele | ection                      |                                                                        |          |       |         |
|           | Generate          | Current CAD Unit System: Me | values that have units are done in the CAD<br>tric (m, kg, N, s, V, A) |          |       |         |
|           | Action            | Entity Type                 | Criterion                                                              | Operator | Units | Value   |
|           | Auu               | Body                        | Туре                                                                   | Equal    | N/A   | Surface |
|           | Diagnostics       | Mesh Element                | Free Mesh Edges 🔹 🔻                                                    | N/A      | N/A   | N/A     |
| <         |                   |                             | Intersecting Elements<br>Body Interference Elements                    |          |       |         |
|           |                   |                             | Sharp Angle Elements                                                   |          |       |         |

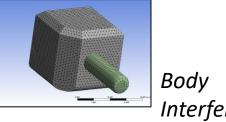

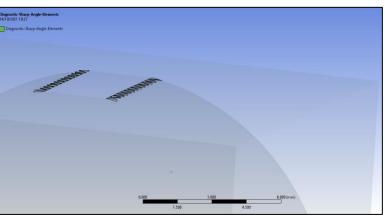

Sharp Angle Elements

| Mesh Quality Worksheet 🔷 🗸 🗸 |                                                    |                        |                       |          |  |  |  |
|------------------------------|----------------------------------------------------|------------------------|-----------------------|----------|--|--|--|
| Advanced                     | Advanced View Reset 🔂 Load 🔂 Save 🦻 Validate Error |                        |                       |          |  |  |  |
| 🗙 Sheet                      | 🗙 Sheet 🧹 Solid                                    |                        |                       |          |  |  |  |
| Error Check                  | Quality Criterion                                  | Warning (Target) Limit | Error (Failure) Limit | Worst    |  |  |  |
| $\checkmark$                 | Min Element Quality                                | Default (0.05)         | Default (5e-04)       | 0.051    |  |  |  |
|                              | Max Aspect Ratio                                   | Default (5)            | Default (1000)        | 67.143   |  |  |  |
|                              | Min Jacobian Ratio (Corner Nodes)                  | Default (0.05)         | Default (0.025)       | 0.025    |  |  |  |
|                              | Min Jacobian Ratio (Gauss Points)                  | Default (0.05)         | Default (0.025)       | 0.279    |  |  |  |
|                              | Max Corner Angle                                   | Default (150 °)        | Default (170 °)       | 173.58 ° |  |  |  |
|                              | Max Skewness                                       | Default (0.9)          | Default (0.999)       | 1        |  |  |  |
|                              | Min Tet Collapse                                   | Default (0.1)          | Default (1e-03)       | 0.052    |  |  |  |

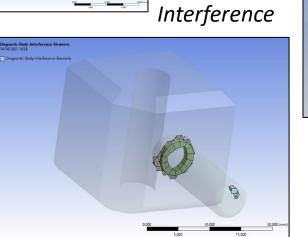

## Weld Meshing

| Scope              |                          |  |  |  |
|--------------------|--------------------------|--|--|--|
| Scoping Method     | Geometry Selection       |  |  |  |
| Туре               | Seam                     |  |  |  |
| Source             | Geometry                 |  |  |  |
| Modeled As         | Tent and Extension       |  |  |  |
| Use Worksheet      | Tent and Extension       |  |  |  |
| Extension Surfaces | Tent<br>Extension        |  |  |  |
| Tent Surfaces      | Parent Bodies Connection |  |  |  |

Tent, Extension options are supported for Source Geometry

| Scope          |                    |   |
|----------------|--------------------|---|
| Туре           | Seam               |   |
| Source         | Mesh               |   |
| Modeled As     | Tent and Extension |   |
| Create Using   | Curves             |   |
| Tent Direction | Normal             | • |
| Use Worksheet  | Normal             |   |
| Curve Scoping  | Reversed<br>Both   |   |
| Weld Curve     | 1 Body             |   |

Option to control Tent face direction

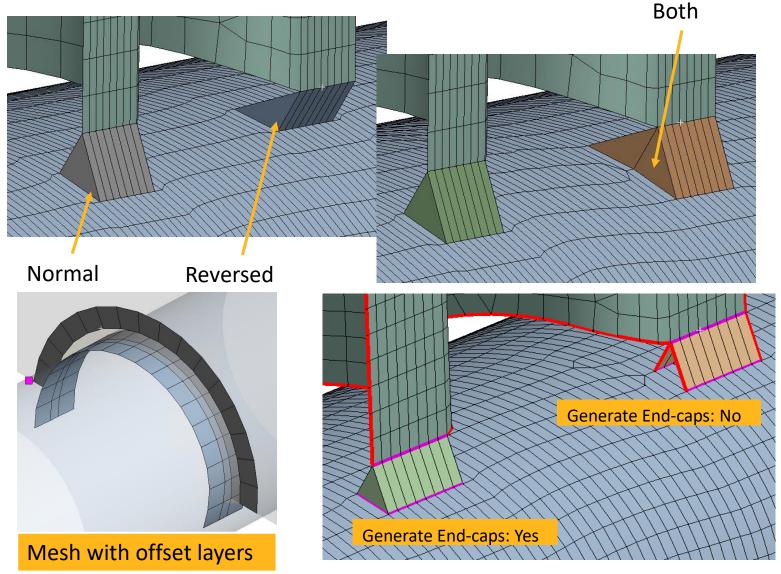

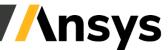

©2023 ANSYS, Inc.

## Mesh Adaptivity – NLAD, GPAD

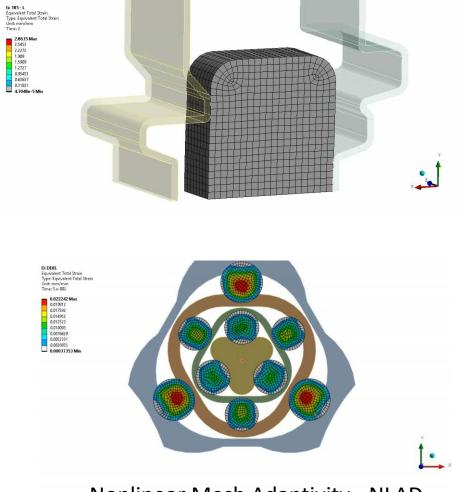

Nonlinear Mesh Adaptivity - NLAD

#### Geometry Preserving Mesh Adaptivity - GPAD

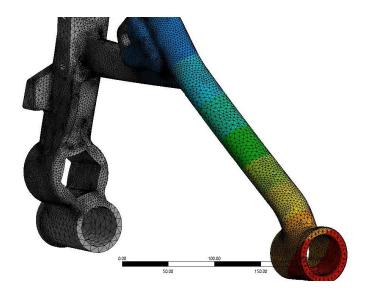

- Improved simulation accuracy on complex models and parts utilizing geometry preserving adaptivity (GPAD) that automatically refines a mesh based on the initial geometry
- ✓ Eliminates the need for an over-refined mesh or advanced user knowledge

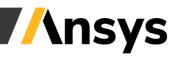

## SMART crack modeling

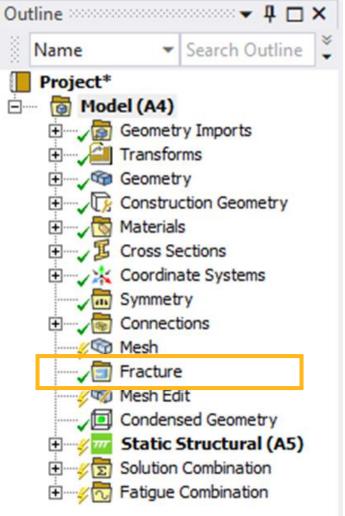

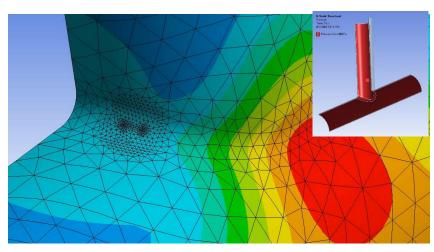

# 

## Support multiple pre-existing cracks and multiple crack initiations

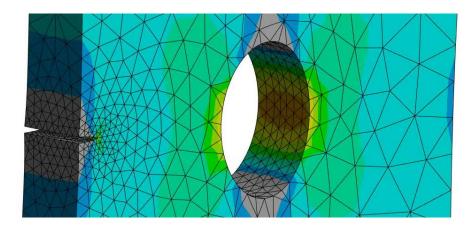

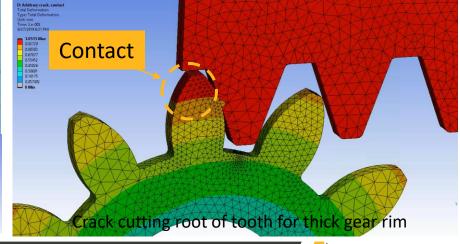

## Substructuring in Mechanical (Top Down/Bottom Up)

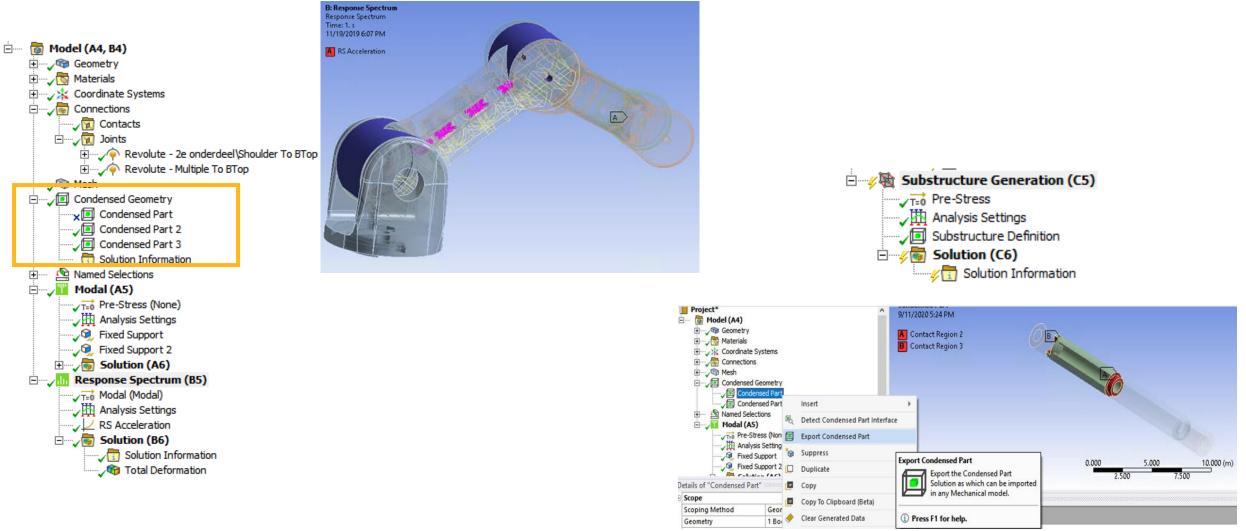

## Solution - Inverse Analysis, Automatic "Static to Transient"

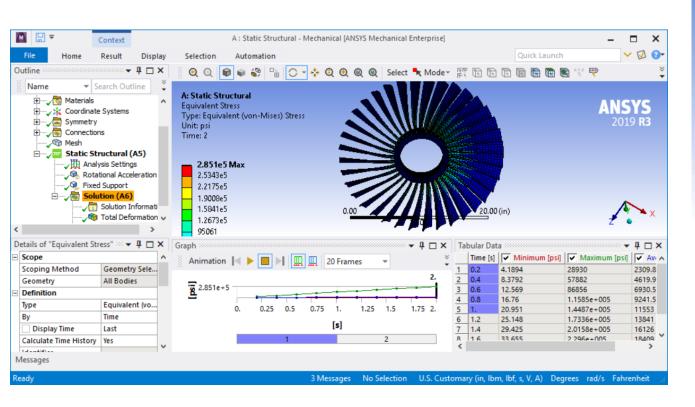

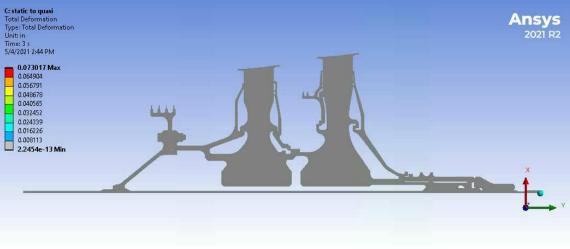

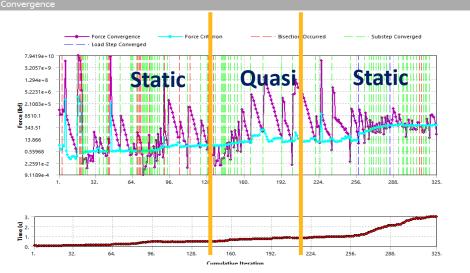

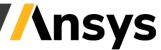

©2023 ANSYS, Inc.

## Solution - Resource Prediction, On the Fly Solution Tracking

|    | 🖹 🌾 Solution (A                 | 6)           | STEP C                                                                                                    | HANGE BOUN |
|----|---------------------------------|--------------|----------------------------------------------------------------------------------------------------|------------|
|    |                                 | Insert 🕨     | 🏦 Contact                                                                                                    | IN         |
| De | tails of "Solution Information" |              | R Deformation Plot Tracke                                                                                                    |            |
| -  | Solution Information            |              | and a second second s | DR PN      |
|    | Solution Output                 | Solver Outpu |                                                                                                    | × 1        |
|    | Newton-Raphson Residuals        | 0            | Strain Plot Tracker                                                                                                    | EQ         |
|    | Identify Element Violations 0   |              | AL                                                                                                    | L ÑO       |

|                                                                               |                                          |                   |                                                    | U                  |                        |
|-------------------------------------------------------------------------------|------------------------------------------|-------------------|----------------------------------------------------|--------------------|------------------------|
| 6 🖫 ≂                                                                         |                                          | Context           |                                                    |                    | 1                      |
| File                                                                          | Home                                     | Solution          | Display                                            | Selection          | Automation             |
|                                                                               | ≗Cut ><br>■Copy C<br>■Paste ¶<br>Outline | ک Find            | My Computer Distributed Cores 8                    | Solve              | Resource<br>Prediction |
| Resource Predic                                                               | tion                                     |                   |                                                    |                    |                        |
| Analysis Environment Modal (B5)   Predict  Static Structural (A5)  Modal (B5) |                                          |                   |                                                    |                    |                        |
| Resource Predic                                                               | tion                                     |                   |                                                    |                    |                        |
| A                                                                             | nalysis Enviro                           | Static S          | Structural (A5)                                    | ▼ Predict          |                        |
| P                                                                             | redicte                                  | ed Mem            | ory Usage                                          | •                  |                        |
| D                                                                             | irect                                    | : 32 - 6          | GA GB (Solver T                                    | Type chosen by M   | echanical)             |
| lte                                                                           | erative                                  | : 8 - 16          | GB                                                 |                    |                        |
| For                                                                           | the selected a                           | inalysis system t | the model will require 3                           | 2 - 64 GB of RAM v | when run on 4 cores.   |
|                                                                               |                                          |                   | with similar characteris<br>our actual model may p |                    |                        |

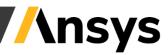

## Solution – Coupled Field Problems

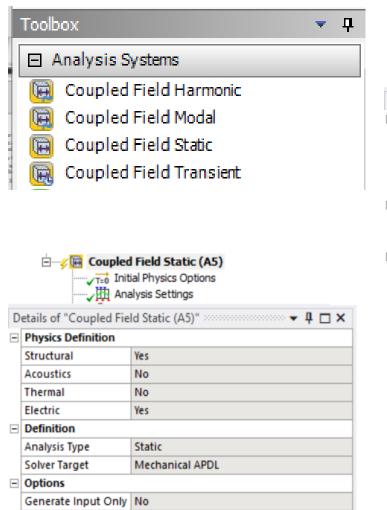

|            | E Coupled Field Transient (A5)<br>↓↓↓↓↓↓↓↓↓↓↓↓↓↓↓↓↓↓↓↓↓↓↓↓↓↓↓↓↓↓↓↓↓↓↓↓ |                 |  |  |  |
|------------|------------------------------------------------------------------------|-----------------|--|--|--|
| D          | Details of "Coupled Field Transient (A5)" 🝷 📮 🗖 🗙                      |                 |  |  |  |
| Ξ          | Physics Definition                                                     |                 |  |  |  |
|            | Structural                                                             | Yes             |  |  |  |
|            | Acoustics                                                              | No              |  |  |  |
|            | Thermal                                                                | Yes             |  |  |  |
|            | Electric                                                               | Yes             |  |  |  |
| Definition |                                                                        |                 |  |  |  |
|            | Analysis Type                                                          | Transient       |  |  |  |
|            | Solver Target                                                          | Mechanical APDL |  |  |  |
|            | Options                                                                |                 |  |  |  |
|            | Generate Input Only                                                    | No              |  |  |  |

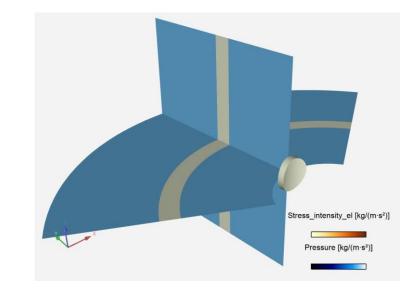

#### **Piezoelectric Acoustics**

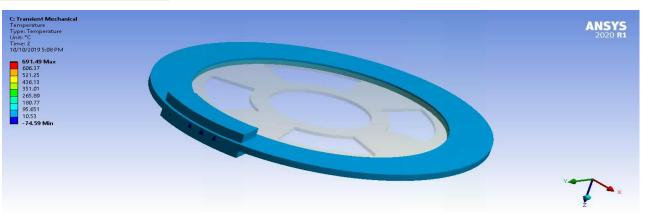

#### Structural Thermal

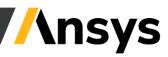

## Structural Optimization – Shape, Topology, Topography, Lattice

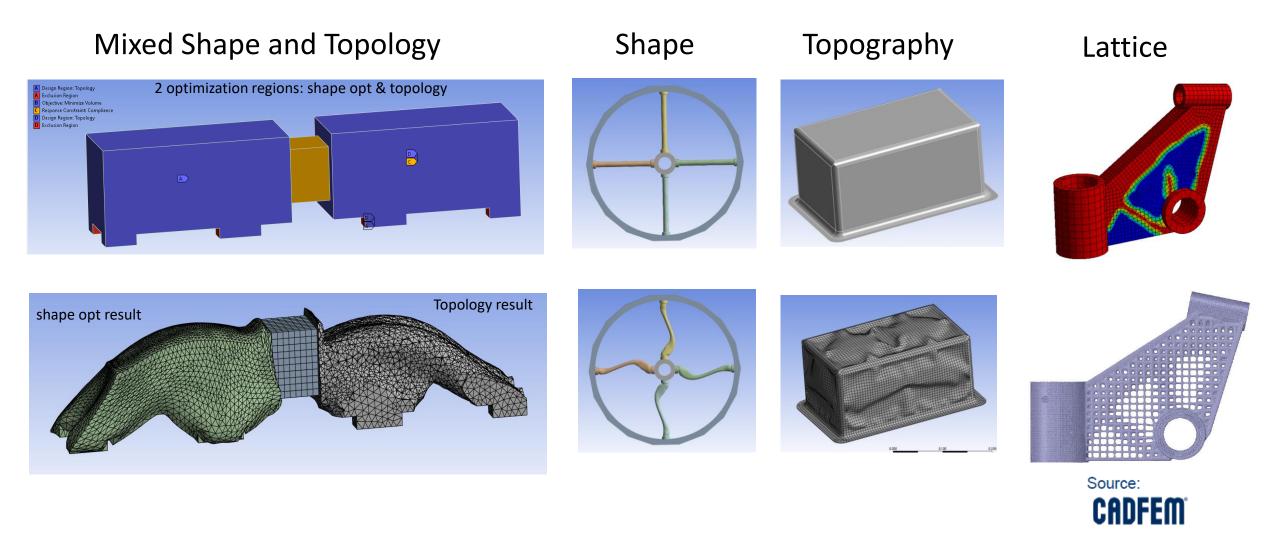

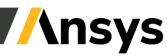

## Post Processing - Keyframe Animation, Embedded Graphs, Separated Data

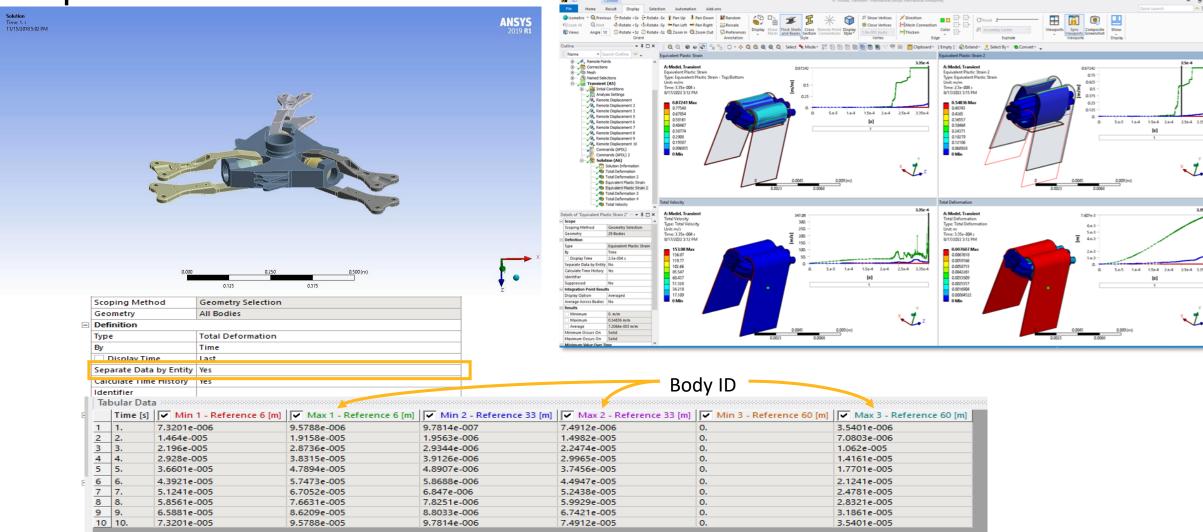

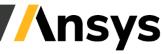

## Some Quality of Life Improvements ...

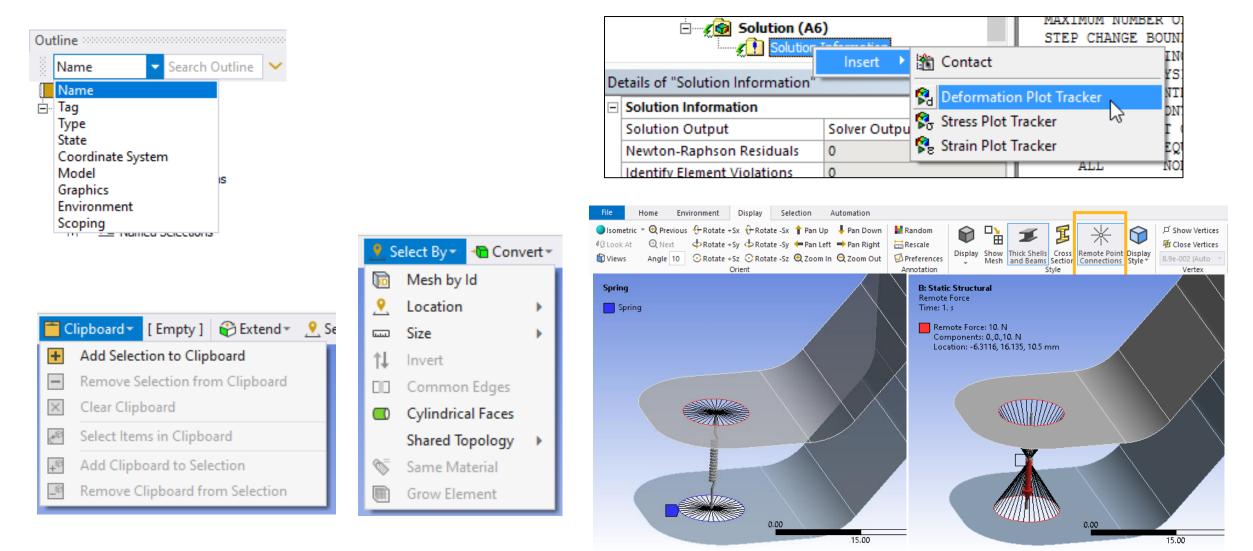

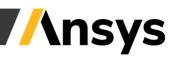

## Ansys Mechanical Add-ons

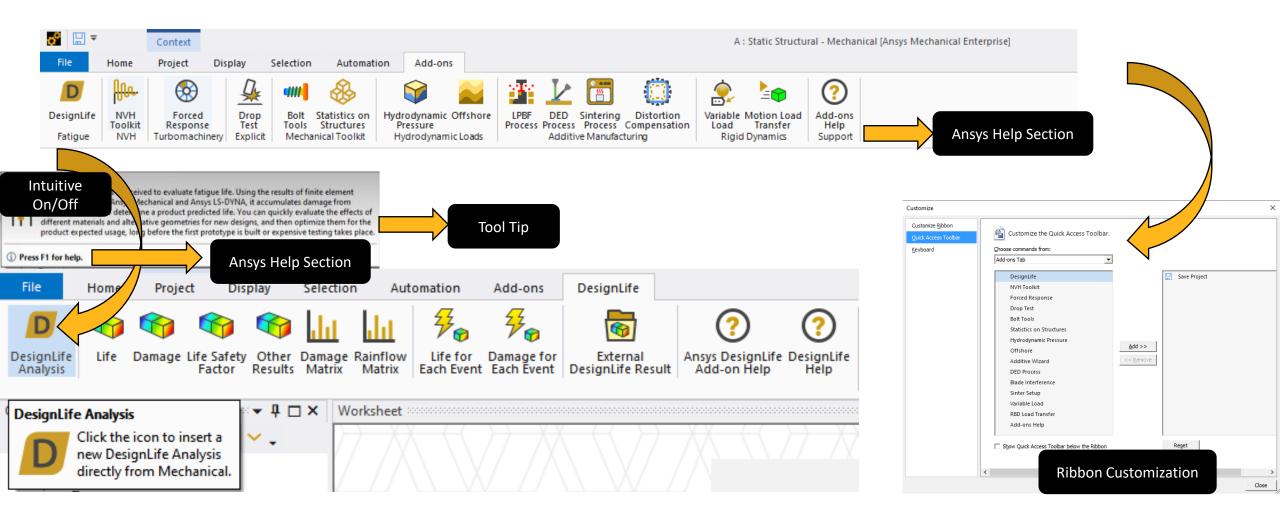

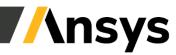

## Python Code for Control and Custom Result Processing

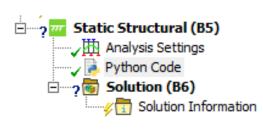

| Details of "Python Code" 👓 🗸 🗖 🗙 |                    |  |  |  |
|----------------------------------|--------------------|--|--|--|
| Definition                       |                    |  |  |  |
| Target Callback                  | Before Solve       |  |  |  |
| Suppressed                       | No                 |  |  |  |
| Connected                        | True               |  |  |  |
| + Advanced                       |                    |  |  |  |
| Group 1                          |                    |  |  |  |
| Double Property 1                | 3                  |  |  |  |
| Group 2                          |                    |  |  |  |
| Define By                        | Geometry Selection |  |  |  |
| Geometry Selection               | 3 Faces            |  |  |  |
| Options Property                 | Value 1 🔹          |  |  |  |

#### Python Code 1 - def before\_solve(this, analysis):#.Do.not.edit.this.line 2 ..... 3 ....Called before solving the parent analysis. 4 - ····Keyword Arguments : · 5 .... this --- the datamodel object instance of the python code object you have selected in the tree ·····analysis --·Static Structural 6 7 ..... 8 9 10 ....#.To.access.properties.created.using.the.Property.Provider,.please.use.the.following.command. 11 ....#.this.GetCustomPropertyByPath("your\_property\_group\_name/your\_property\_name") 12 13 - · · · · # · To · access · scoping · properties · use · the · following · to · access · geometry · scoping · and · named · selection · respectively: 14 ....#.this.GetCustomPropertyByPath("your\_property\_group\_name/your\_property\_name/Geometry.Selection") 15 ....#.this.GetCustomPropertyByPath("your property group name/your property name/Named Selection") 16 17 ····pass

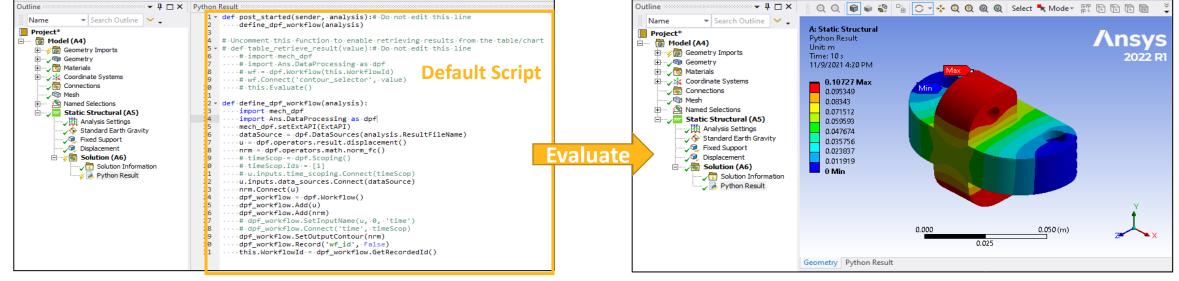

## Mechanical Scripting, Recording, Debugging

| e model Display Selection Automation                                                                                                    |                                                                                                    |                                                                                                    |                         |
|----------------------------------------------------------------------------------------------------|----------------------------------------------------------------------------------------------------|----------------------------------------------------------------------------------------------------|-------------------------|
| Scripting     App Scripting     Manage       Mechanical     Support     User Buttons                                                                                                    | Editor 🖹 合 🛄 🔹 💽 💌 💽 💌 🖏 🕶<br>New Script 1 : Description                                                                                                    | Editor 🖹 音 🛄 🔹 🔯 I                                                                                                    | A                       |
| A4) Scripting The Mechanical Scripting View exposes tools that you can use to develop scripts and interactively test out commands.                                                                                                    | <pre>1 2 #region Context Menu Action 3 id_list =: [57,62,151] 4 for solve_object in DataModelObjectList(id_list).DataModelObjects: 5solve_object.Solve(True) 6 #endregion 7 </pre>                                                                                                    | 1 #·Change·the·c                                                                                                    | ontact type to Friction |
| metry                                                                                                    |                                                                                                    | ChangeConne : Description                                                                                                    | >                       |
| Priale       Mechanical Scripting       Editor       Editor       Editor       Elitor       Image: State State Sta | Mechanical Scripting                                                                                                    | <pre>1 ''' 2 Change the contact type to Frictionless and set the Pinball Region 3 to use a radius 4 ''' 5 6 with Transaction(): 7 connections = DataModel.GetObjectsByType(DataModelObjectCategory.Connections) 8 contacts = contactions[0].GetChildren(DataModelObjectCategory.ContactRegion, 9 * for contact in contacts: 10 contact.Pinbal [0] Ansys.ACT.Automation.Mechanic 11 contact.Pinbal [0] Ansys.ACT.Automation.Mechanic  12 contact.Pinbal [1] Ansys.ACT.Automation.Mechanic  13 [1] Ansys.ACT.Automation.Mechanic  14 print "Done with script, changed %s - contact regions" % (len(contacts)) </pre> |                         |
| <pre>2 3 * for geoid in ··ExtAPI.SelectionManager.CurrentSelection.Ids ··: 4 ···.geoEntity ·=·DataModel.GeoData.GeoEntityById(geoid) 5 * ··· if geoEntity.Type ·=- GeoCellTypeEnum.GeoBody: 6 ··· ·· sum += geoEntity.Volume 7 ··· ·if geoEntity.Type ·=- GeoCellTypeEnum.GeoFace: 9 ··· · sum += geoEntity.Area 10 ··· ·· type ·= · "area" 11 * ··· if geoEntity.Type ·=- GeoCellTypeEnum.GeoEdge: 12 ··· · sum += geoEntity.Length 13 ··· ·· type ·= · "length" 14</pre>                                                                                                    | <pre>1 #Thertion-of-Mohr-Coulumb-Stress-Tool 2 solution_2:=-DataModel.GetObjectById(51) 3 stress_tool_2:=-Salution_2.AddStressTool() 4 5 stress_safety_factor_2:=:stress_tool_2.AddSafetyFactor() 6 7 stress_tool_2.Theory:=:SafetyTheoryType.MohrCoulombStress 8 stress_tool_2.Activate() 9 10 #Insertion-of-Deformation=Plot-Tracker:with:scoping 11 solution_information_1:=:DataModel.GetObjectById(52) 12 total_deformation_2:=:solution_information_1.AddDeformationPlotTracker() 13 14 15 Stress_tool_2.4ctivate() 15 Stress_tool_2.4ctivate() 16 Stress_tool_2.4ctivate() 17 Stress_tool_2.4ctivate() 18 Stress_tool_2.4ctivate() 19 Stress_tool_2.4ctivate() 19 Stress_tool_2.4ctivate() 19 Stress_tool_2.4ctivate() 10 Stress_tool_2.4ctivate() 10 Stress_tool_2.4ctivate() 11 Stress_tool_2.4ctivate() 12 Stress_tool_2.4ctivate() 13 Stress_tool_2.4ctivate() 14 Stress_tool_2.4ctivate() 15 Stress_tool_2.4ctivate() 15 Stress_tool_2.4ctivate() 16 Stress_tool_2.4ctivate() 17 Stress_tool_2.4ctivate() 18 Stress_tool_2.4ctivate() 19 Stress_tool_2.4ctivate() 19 Stress_tool_2.4ctivate() 19 Stress_tool_2.4ctivate() 10 Stress_tool_2.4ctivate() 10 Stress_tool_2.4ctivate() 10 Stress_tool_2.4ctivate() 11 Stress_tool_2.4ctivate() 12 Stress_tool_2.4ctivate() 13 Stress_tool_2.4ctivate() 14 Stress_tool_2.4ctivate() 15 Stress_tool_2.4ctivate() 15 Stress_tool_2.4ctivate() 16 Stress_tool_2.4ctivate() 17 Stress_tool_2.4ctivate() 18 Stress_tool_2.4ctivate() 18 Stress_tool_2.4ctivate()</pre> |                                                                                                    |                         |
| <pre>15 #·values.are.reported.in.the.CAD.unit.system.so.get.that<br/>16 unit.=.Model.Geometry.LengthUnit</pre>                                                                                                    | <pre>14 selection -= -ExtAPI.SelectionManager.CreateSelectionInfo(SelectionTypeEnum.GeometryEntities) 15 selection.Ids =- [5] 16 total_deformation_2.Location -= selection</pre>                                                                                                    | New Script 1 ChangeCon +                                                                                                    |                         |
| 17 print("Total selected "+ type + " is: " + str(sum) + " + str(                                                                                                    | 17<br>18 #Insertion.of.Eroded.Internal.Energy.with.scoping                                                                                                    | Watch Expression                                                                                                    | Value                   |
|                                                                                                    | <pre>19 solution_information_2 = DataModel.GetObjectById(64)</pre>                                                                                                    | > contact.PinballRadius                                                                                                    | '0.005 [m]'             |
|                                                                                                    | <pre>20 eroded_internal_energy_tracker_1 = solution_information_2.AddErodedInternalEnergy() 21 22 selection == ExtAPI.SelectionManager.CreateSelectionInfo(SelectionTypeEnum.GeometryEntities) 23 selection.Ids == [5] 24 eroded_internal_energy_tracker_1.Location == selection 25 26 27 27 28 29 29 29 20 20 20 20 20 20 20 20 20 20 20 20 20</pre>                                                                                                    |                                                                                                    |                         |
| Shell 🔶 🗈 👫 🗸                                                                                                    | User LSDYNA BoltTools MotionLoads                                                                                                    |                                                                                                    |                         |
| >>>                                                                                                    |                                                                                                    |                                                                                                    |                         |

Ansys

## 2023 R2

Highlights

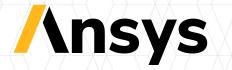

## Mechanical

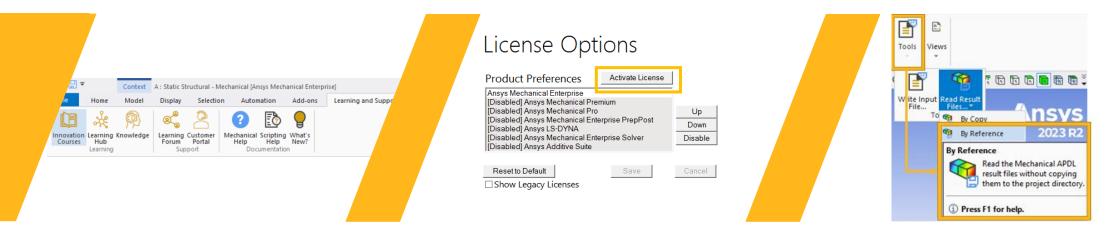

#### Learning and Support Tab

- Give user access to Innovation Courses, Learning Hub, Knowledge, Learning Forum, Customer Portal by adding Learning and Support Tab in Mechanical.
- Add access to Mechanical Help, Scription Help, and What's New to this tab.

#### **Activate License within Mechanical**

- If a license is not available/checked out when you open Mechanical, the application automatically opens in Read-Only Configuration mode
- From the License Options pane select a license and click the activate button. This removes the application from read-only mode and activates Mechanical
- This option is only available when no license is checked out and the application is in Read-Only Configuration mode

#### **Read Result Files by Reference**

- Read Result Files... button is replaced by a menu button with two options:
  - By Copy: this is the old method which copies the files to the solver directory.
  - By Reference: using this new option, one can specify the path to Mechanical APDL result files, and the application reads the files without copying them to the solver directory.

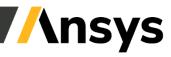

## Mechanical Usability and Scripting enhancements

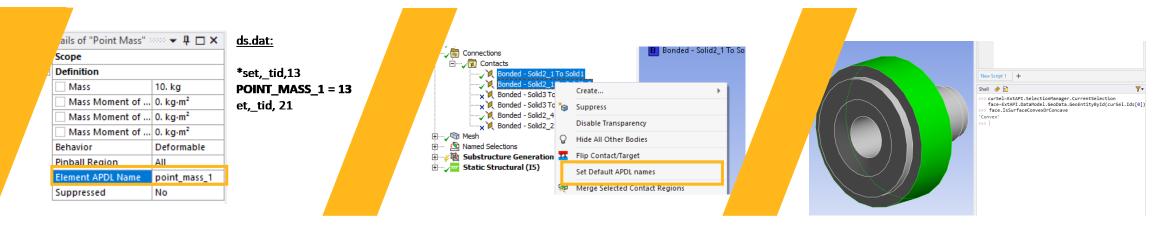

#### **Element APDL Name**

- This feature shows the Element APDL Name property for Point Mass, Distributed Mass and Contact Region objects.
- ✓ It sets Element type number to a user defined name.
- Later this name can be used in places where the element type number is required
- ✓ There is also a new ACT API for Element APDL Name

#### **Contact & Target APDL Name**

- ✓ This new feature will set default APDL names to all selected contacts
- ✓ This action is available on the right mouse click on the following objects:
  - Contact Regions
  - Connection Groups: Type = Contacts
- ✓ sets APDL name property to:
  - contact: \_con<objectId>
  - target: \_tgt<objectId>

#### **New APIs**

- New API to query whether the surface is Concave or Convex for Cone and Cylinder.
  - IsSurfaceConvexOrConcave
- ✓ New API to get radius of Cylindrical Face and Spherical Face
- ✓ New API to get radius of Circular Edge

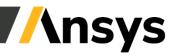

## General Post and Graphics

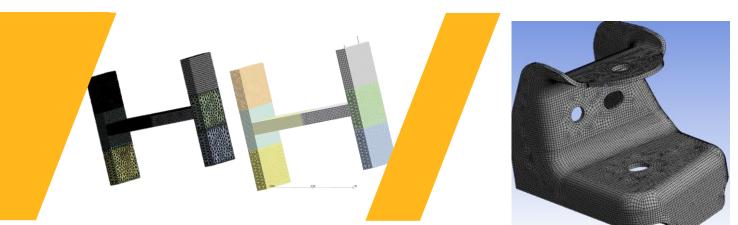

#### Mesh and Edge display

- new option was introduced to replace the global color of edge meshes with the color of each body.
  - See "Color mesh edge using body color" preference in Options->Graphics
- Modifying the Contour Edge Line Weight now possible

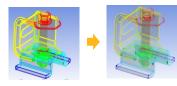

#### **Visualization Performance**

- Panning, zooming, and rotating is significantly more responsive for results with large FE scoping (1 million+)
- For models using shared mesh beam sections expect 4-5x improvements in mesh display speed
- ✓ For models using many shared non-mesh beam sections (10k+) expect a more modest 1.5x improvement in mesh display speed

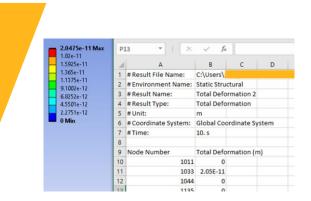

#### File import and export

- Users can now opt to include additional header information to files Exported from Mechanical
  - contextual information will be added to the exported result
- Users can now also create a User Defined Result from a previously exported result file

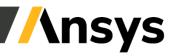

©2023 ANSYS, Inc.

## New Line Chart Object in Mechanical for LS-Dyna

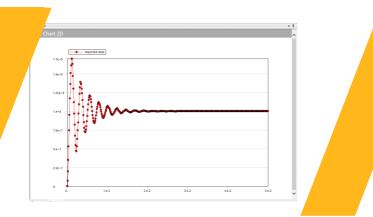

#### Line Chart object (LS-Dyna)

- ✓ The new 2D Line Chart object allows users to plot a two-dimensional graph
- Currently, input data for Line Chart objects can come from Result Trackers, other Line Chart objects, imported text files (of supported formats) and also any userdefined datasets created using scripting APIs.
- Once you specify your data, you can apply the available Operation and Filter features to your graph

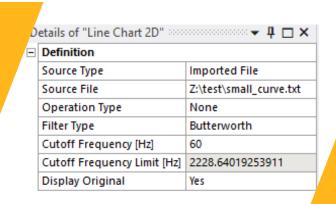

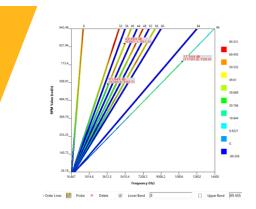

APIs

- The new Line Chart object also has a rich scripting API available for users to define datasets and to choose various display options for the datasets.
- There are also APIs available to apply Filters, perform Operations and to Import/Export chart data

#### **Operations and filters**

- ✓ Filters currently are:
  - Differentiate and Integrate
- ✓ Operations currently are:
  - Butterworth, SAE, Cutoff frequency + limit

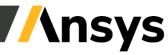

## Weld Meshing

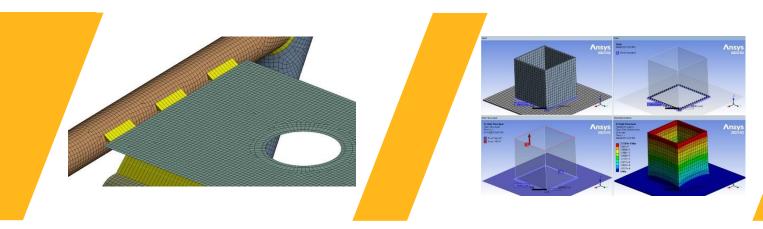

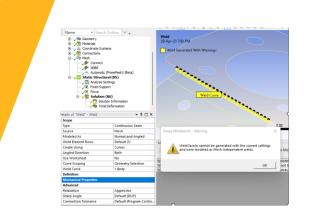

#### Weld Meshing

- ✓ Higher robustness for automatic weld attainment
- Mesh independent welds are used where connectivity is difficult to attain
- ✓ Parameter support for weld parameters
  - Support for DoE studies in Workbench

#### Mesh Independent Weld

- Mesh Independent welds are now supported
- Creates mesh without weld faces or HAZ layers
- When Weld is Modeled As Mesh Independent, Mechanical creates bonded MPC contact and writes it to the input file
- Nodes on the top faces are attached to the elements on the bottom face which act as contact points

#### Weld with Aggressive Relaxation

- When Weld is Modeled As "Normal" or "Angled" or "1D" or "Normal and Angled", and the Relaxation property is set to Aggressive, sometimes Weld Face(s) fails to generate.
- In such scenarios, Mechanical internally creates Mesh Independent welds through bonded MPC contact.
- $\checkmark$  This applies for both options:
  - Worksheet
  - Non-worksheet (Geometry Scoping & Body Scoping).

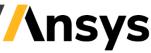

## Hex Meshing

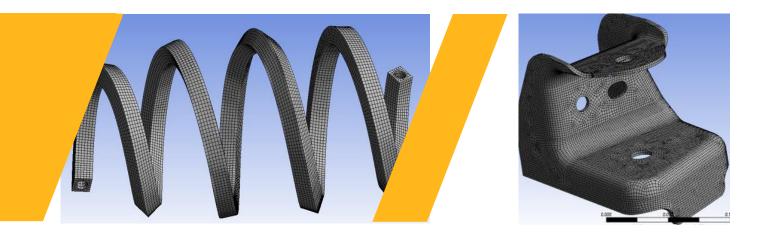

#### Improved Handling of Coiled Geometry for MultiZone

- ✓ Improved robustness and performance
- ✓ Speed improvements when using Curvature/Proximity sizing
- ✓ Auto-meshing of coiled geometries

#### Solsh for Pull and MZ Thin Sweep

- ✓ Solid-Shell option is now available for
  - Mesh Edit I Pull (Extrude) with a given vector direction
  - Multizone Decomposition Type
     "Thin Sweep"
- Solid-Shell element types are passed correctly to the solvers to produce Solsh190 (MAPDL) or T-Shell (LS-Dyna) element types

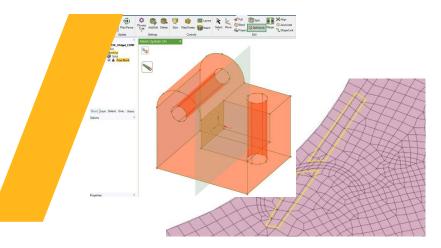

#### SpaceClaim Meshing

- ✓ Robustness improvements
- ✓ Quad meshing and size field speed up
- ✓ Ease of use improvements
  - Select faces based on NS Groups
  - Split blocks by plane
- Improved mesh transitions without needing to insert blocking/layers
  - O-, C- , L-Grid without blocking
- ✓ Merge Blocking...

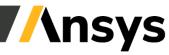

## Composites

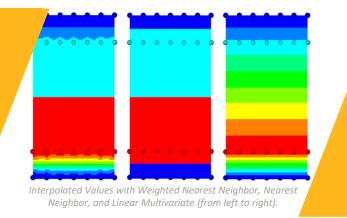

## Additional Interpolation Algorithms for the Look-Up Table

- Look-up Tables can be used to define for example variable ply thicknesses or material directions.
- Two additional interpolation algorithms -Nearest Neighbor and Linear Triangulation are available for 3D Look-Up Tables.
- These algorithms offer more flexibility when mapping table data onto a composite model. Depending on the data and the mesh, this leads to improved accuracy

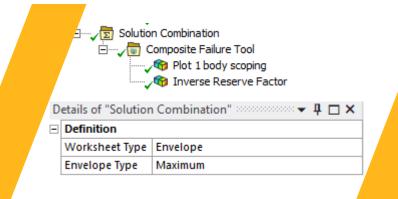

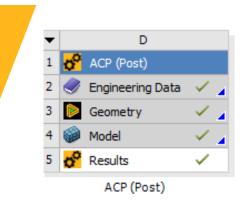

#### **Envelope Solution in Mechanical**

- The Envelope Solution feature of ACP Post is now also available in Mechanical. It can be used in combination with the Composite Failure Tool.
- This enables the computation of the most critical failure value from a list of selected load cases and composite failure criteria.
- ✓ The Envelope method is part of the Solution Combination feature in Mechanical.

#### **Retirement of ACP Post**

- ACP Post is in maintenance mode and is planned to be removed entirely in version 2025 R1. You may start using Ansys Mechanical to post-process composite simulations. The <u>Composite Failure Tool</u>, <u>Sampling Point Tool</u> and <u>Envelope Solution</u> are already available in Ansys Mechanical.
- Regarding scripting, please start to use <u>PyDPF Composites</u>.
- ✓ For questions, contact Ansys at <u>composites@ansys.com</u>.

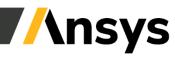

## Linear & Non-Linear Dynamics, Acoustics

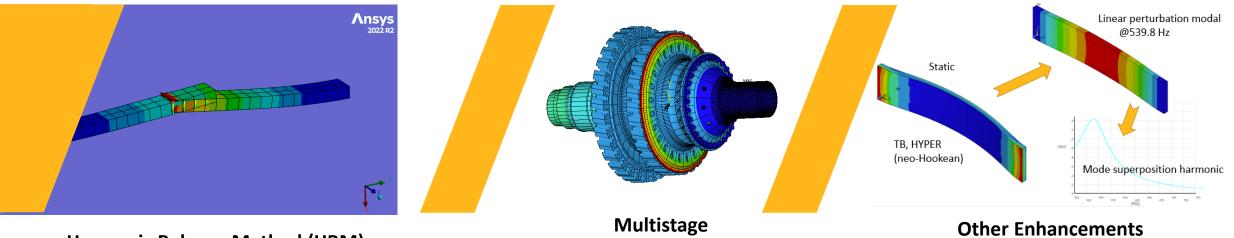

#### Harmonic Balance Method (HBM)

- Released new solver
- Example applications: Gaps (clearances),  $\checkmark$ Friction dampers, Bolted joints, Hydrodynamics bearings, squeeze film dampers, Joints based on experimental curves
- Nonlinear Contacts: Stick-slip behavior,  $\checkmark$ Unilateral contact
- Complete documentation available: HBM main equations, elements supported, tips on convergence & recommended strategy, example problems with verification
- Multi-Harmonic App for Mechanical

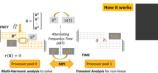

- Imported loads per stage:
  - Steady-state Thermal:
    - ✓ Temperature
    - Film coefficient
  - Static Structural:
    - ✓ Body temperature
    - Pressure
- Joint Elements (MPC184) are supported for  $\checkmark$ cyclic symmetry and multistage cyclic symmetry analyses in static and modal analyses
- Harmonic index-based loads in multiharmonic static analysis. Primary variable is MSHI.

- Hyperelastic materials are now supported in a harmonic mode-superposition analysis when a linear perturbation modal analysis is performed first.
- Prestressed Harmonic, Harmonic Acoustics & Harmonic Coupled Field analysis support Multiple Steps with commands
- **Displacement**, Velocity and Acceleration Frequency Response charts scoped to Remote Point supported with On Demand Expansion

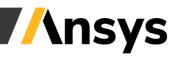

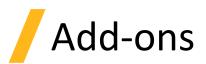

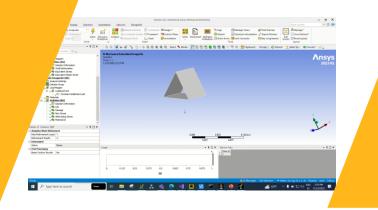

#### DesignLife Add-on

- ✓ MPI solving
- ✓ RSM send to Windows or Linux machine
- ✓ DCS/REP (see demo video)
- ✓ Elastic license
- ✓ LS-DYNA fatigue calculation
- PCB fatigue analysis calculations, Sherlock data can also be connected as an upstream system
- ✓ SpotWeld Analisys

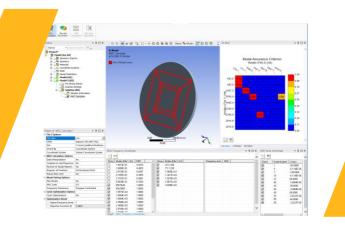

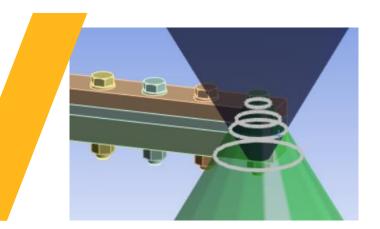

#### **NVH Add-on**

- Pre-Test Calculator is a new feature developed that introduces a result in the Tree. It identifies the optimum sensor and exciter locations for vibration tests
- Enhancements to MAC Calculator
  - Removes dependency from MAPDL commands, Preview Matching Nodes
  - Data Interpolation, Works with On Demand Expansion
- Enhancements to FRF Calculator
  - Export FRF Data in the UNV file format

#### Bolt Tools Add-on

- Bolt pretension load objects can now be added for LS-DYNA analysis system using Bolt Tools (supporting both solid and beam type bolts)
- Cone of Compression Imprint Wizard automatically creates imprints on selected geometries and defines contact between them.
- ✓ Mesh sizing: Separate mesh sizing options from shank and thread faces of the bolt.
- Contact Extraction Type option exposed for contact reaction probe.

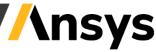

## Forced Response Add-on

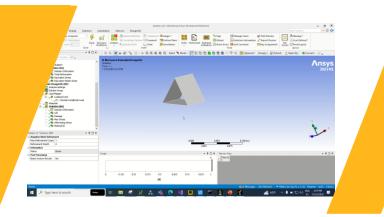

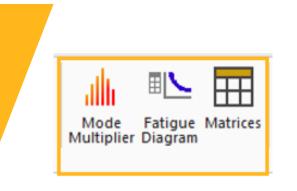

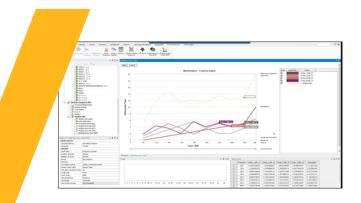

#### Mistuning and Aero coupling loads

- Mistuning and Aero coupling loads inserted to Cyclic Mode Superposition Harmonic system
- Small mistuning effects (on the order of a few percent) may be included in the analysis by introducing blade-to-blade variations in the stiffness (frequency) of each blade.
- Aerodynamic coupling effects can be included in the Forced Response analysis. Aerodynamic coefficients account for vibration-induced pressure fluctuations on the blade surface, and contribute to the stiffness and damping of the system

#### Mode Multiplier, Matrices and Fatigue Diagram results under Harmonic System

- Mode Multiplier, Matrices and Fatigue
   Diagram results under Harmonic System
- Multi-Stage choice is a new Add-On capability available as part of the Forced Response Add-on.
- This allows users to calculate a set of harmonics for each stage in a Multiharmonic, multi-stage analysis

#### **Multiharmonic Chart and Plot**

- Multiharmonic Chart is a new capability available as part of Forced Response Add-On
- Graphs the contribution of each order. This facilitates the identification of order/frequencies contributing the most
- Multiharmonic Plot is a new capability available as part of Forced Response Add-On
- Contour plot of results obtained as composition of harmonic responses excited
  - at different frequencies

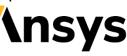

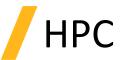

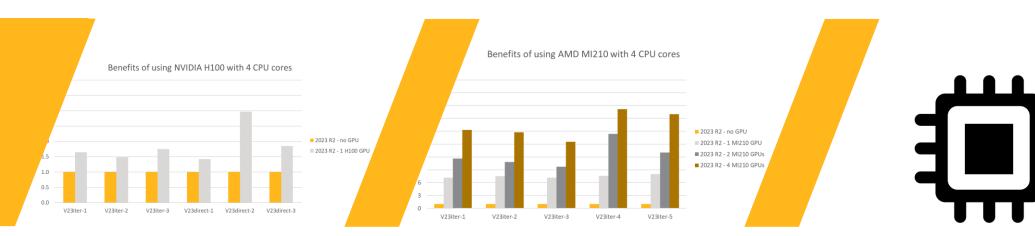

#### **GPU NVIDIA Enhancements**

- ✓ Tuned and optimized code for "Hopper" GPUs from NVIDIA
  - New generation (Hopper) cards significantly faster than previous generation (Ampere)
  - Upgraded to CUDA 12 I requires GPU driver update

#### **GPU AMD Enhancements**

- Improved support for Instinct GPUs from AMD
- ✓ PCG iterative solver now supported
- ✓ Upgraded to HIP/ROCm 5.4.2 ☐ requires GPU driver update

#### Distributed Memory Parallel Enhancements

- Improved processing of constraint and/or coupling equations (CP/CE)
- ✓ Faster simulations with better scaling to higher core counts
- ✓ MPI library support
  - Upgraded to Intel MPI 2021 Update 8 on Windows and Linux
  - Improves performance, scalability and robustness
  - Linux clusters using (older) Mellanox Infiniband 4.x 2 (older) Intel MPI 2018 is automatically chosen

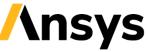

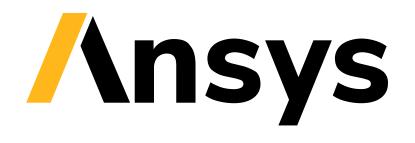